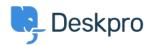

Knowledgebase > Deskpro Legacy > How do I disable keyboard shortcuts?

## How do I disable keyboard shortcuts?

Ben Henley - 2023-08-31 - Comments (0) - Deskpro Legacy

If you don't want the agent interface keyboard shortcuts (e.g. pressing T opens a new ticket if you are not typing into a text entry area), go to Admin > Agents > Settings and uncheck **Enable Keyboard Shortcuts** near the bottom to turn off shortcuts for all agents.

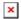